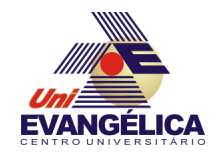

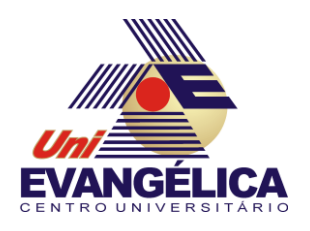

## **CENTRO UNIVERSITÁRIO DE ANÁPOLIS**

## **UNIEVANGÉLICA**

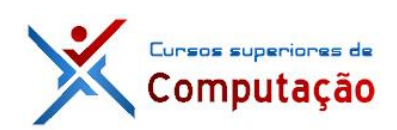

**CURSOS SUPERIORES DE COMPUTAÇÃO**

Professor: Alexandre Moraes Tannus - 2018

# Arduino: Servomotores

## **1. OBJETIVOS:**

- Conhecer os fundamentos de servomotores
- Controlar servomotores utilizando o Arduino

## **2. MATERIAIS:**

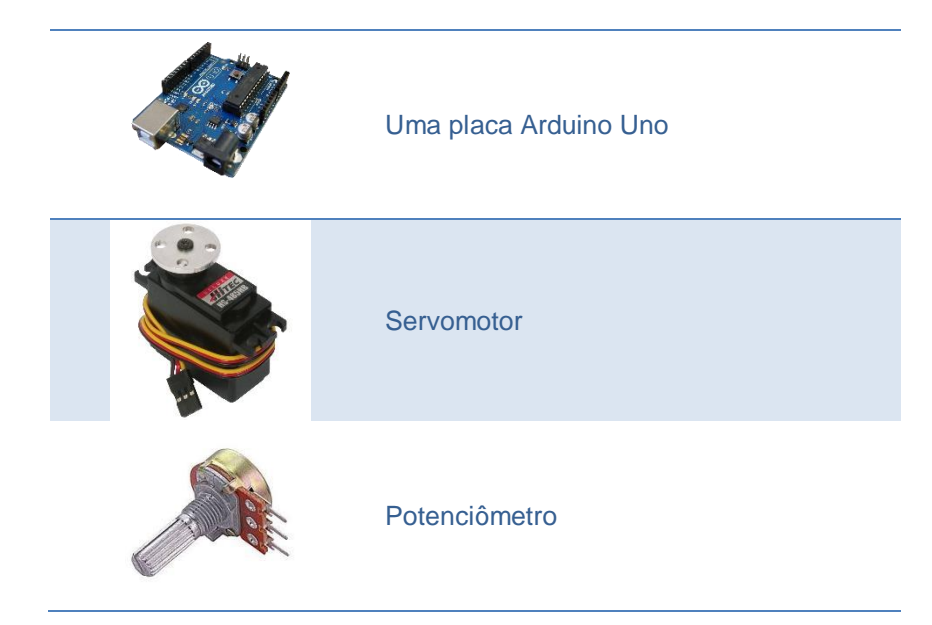

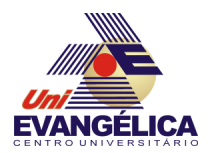

## **3. PARTE TEÓRICA**

#### **3.1.Servomotores**

Servomotores são dispositivos compostos por uma combinação de quatro componentes: um motor DC, engrenagens, circuito de controle e um potenciômetro [\(Figura 1\)](#page-1-0). O circuito de controle, em conjunto com o potenciômetro, forma um sistema de feedback capaz de controlar de forma precisa a posição do eixo do motor. Os servomotores mais comuns possuem sua rotação limitada entre 0° e 180°, sendo que esse valor angular é definido pela entrada de controle do dispositivo. Caso o valor na entrada mude, o posicionamento do potenciômetro é alterado para refletir esta alteração.

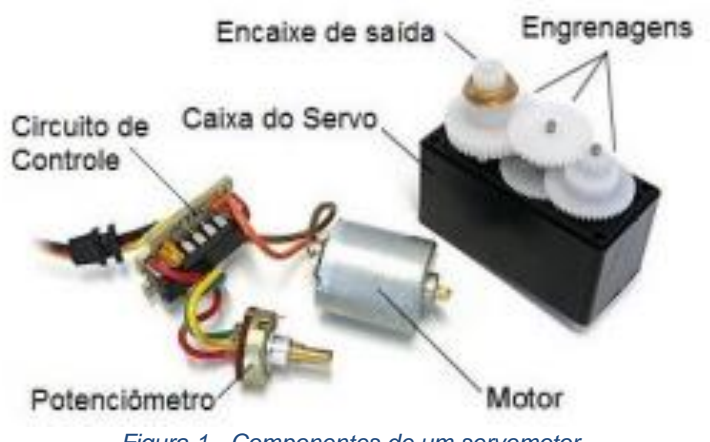

*Figura 1 - Componentes de um servomotor*

<span id="page-1-0"></span>O envio de comandos para um servomotor é feito através de sinal modulado por largura de pulso (PWM – *Pulse Width Modulation*). O circuito de controle monitora o sinal de entrada a cada 20 ms, indentificando alterações de 0V para 5V num intervalo entre 1ms e 2 ms. Estas alterações representam a mudança de posição do eixo, ou seja, a movimentação do motor. O valor de 1 ms representa o início da faixa de valores, ou seja, 0° enquanto um período ON de 2 ms indica que o motor está em 180°. A [Figura 2](#page-1-1) mostra alguns exemplos do funcionamento do PWM com o servomotor para gerar ângulos de 0°, 90° e 180°.

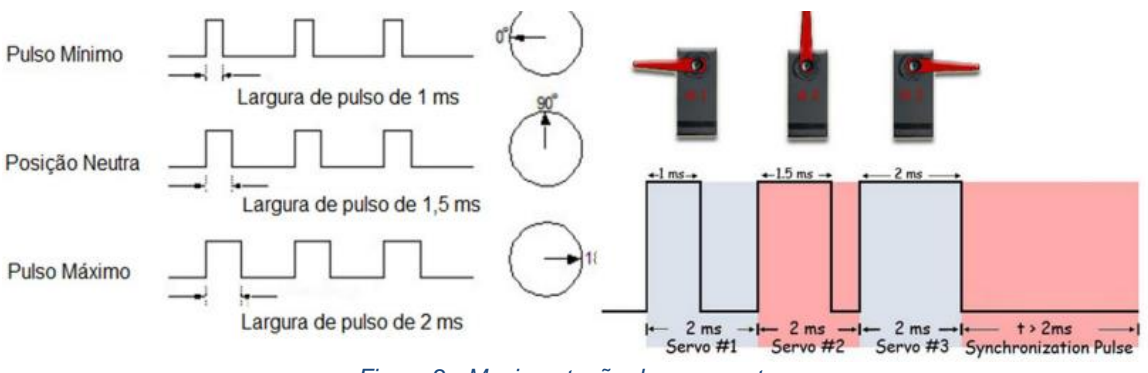

*Figura 2 - Movimentação do servomotor*

<span id="page-1-1"></span>A alimentação do servomotor apresenta três sinais: terra, Vcc e sinal de controle. Cada fabricante possui um padrão diferente para identificar os fios. Nesta prática será utilizado o servomotor Hitec HS422, cuja fiação é mostrada na [Figura 3.](#page-2-0) Quando está energizado e recebendo sinais de controle a movimentação do servo de forma manual é dificultada por causa do torque do motor.

Nesta aula prática será ligado apenas um servo ao microcontrolador Arduino. Sendo assim os fios de alimentação podem ser ligados diretamente à alimentação da placa (+5V e GND). Entretanto, caso sejam utilizados mais servomotores em um projeto é necessário que a alimentação deles seja independente do Arduino, dependendo do consumo de corrente que os

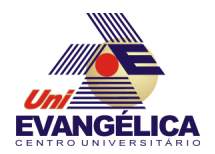

servos demandarão. É importante sempre verificar o *datasheet* do servomotor para verificar os requisitos de corrente e tensão do modelo utilizado.

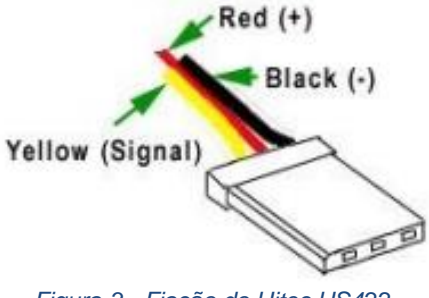

*Figura 3 - Fiação do Hitec HS422*

#### <span id="page-2-0"></span>**3.2.Biblioteca Servo**

O controle de um servo motor pode ser realizado com o auxílio da biblioteca Servo, que é pré-instalada na IDE do Arduino. Com esta biblioteca é possível controlar até 12 servomotores em um Arduino Uno e 48 em um Arduino Mega. Para utilizar a biblioteca é necessário incluí-la no início do *sketch* com a diretiva

 $\#include < Servo, h >$ 

A biblioteca permite a associação de um pino ao motor (de forma semelhante a um pinMode), a escrita de um ângulo em graus para rotacionar o servomotor, a obtenção do último ângulo escrito, dentre outras funções relacionadas na [Tabela 1.](#page-2-1)

<span id="page-2-1"></span>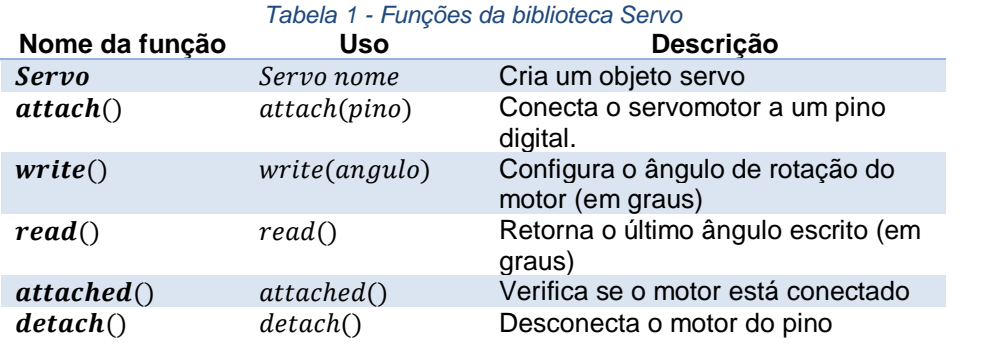

É importante ressaltar que o uso desta biblioteca desta biblioteca desabilita o uso do PWM nas portas 9 e 10 do Arduino Uno. No Arduino Mega as portas 11 e 12 serão desabilitadas para PWM caso sejam ligados mais de 12 servomotores.

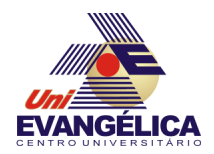

## **4. PARTE PRÁTICA**

## **4.1. Prática 01 – Controle via serial**

Nesta prática serão enviados valores de ângulos entre 0° e 180° via interface serial. Para realizar esta prática monte o circuito da [Figura 4](#page-3-0) e digite o *sketch* mostrado no

[Código 1.](#page-3-1)

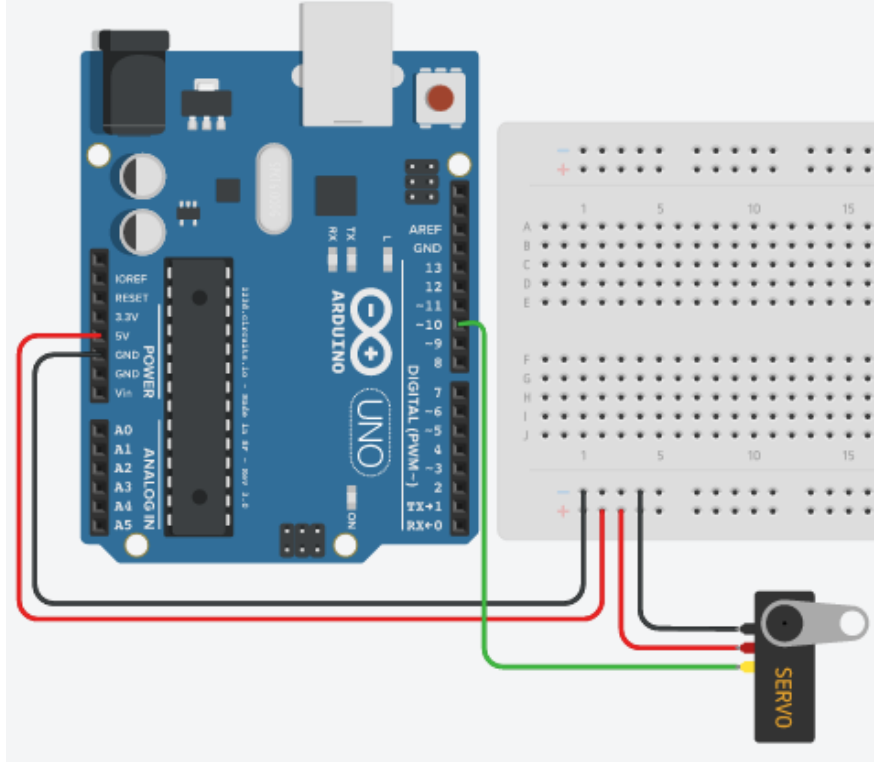

*Figura 4 - Circuito da Prática 01*

<span id="page-3-1"></span><span id="page-3-0"></span>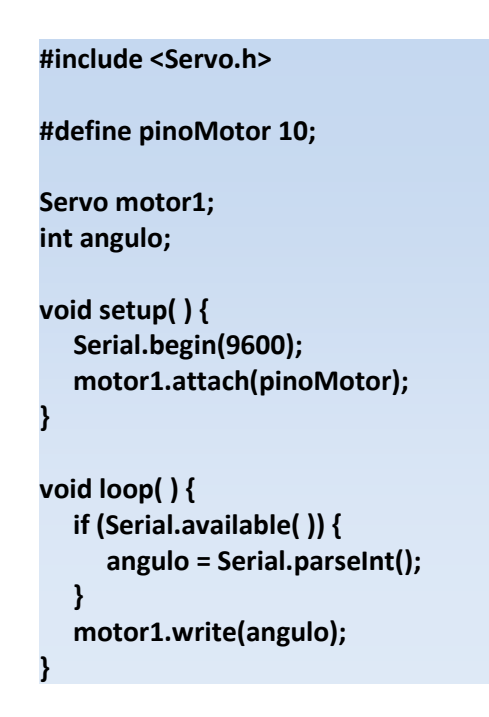

Código 1 - Sketch da Prática 01

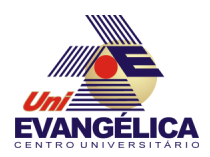

## **4.2.Prática 02 – Controle via potenciômetro**

Nesta prática o ângulo do servomotor será controlado por um potenciômetro externo. È importante lembrar que o potenciômetro funcionará como uma entrada analógica e, como tal, oferecerá valores em uma faixa de 0 a 1023. Entretanto, conforme visto anteriormente, o servomotor possui limitação de movimento entre 0° e 180°. Para realizar a conversão de valores de uma faixa de entrada (0 a 1023 nesta prática) para uma faixa de saída (0 a 180) pode ser feito um cálculo de regra de três ou o programador pode utilizar a função *map*, cuja sintaxe é:

map(variavel, minEntrada, maxEntrada, minSaida, maxSaida)

sendo *minEntrada* e *maxEntrada* os valores mínimos e máximo da entrada e *minSaida* e *maxSaida* os valores extremos da saída.

Para a realização desta prática realize a montagem mostrada na [Figura 5](#page-4-0) e digite o *sketch* do [Código 2](#page-4-1)

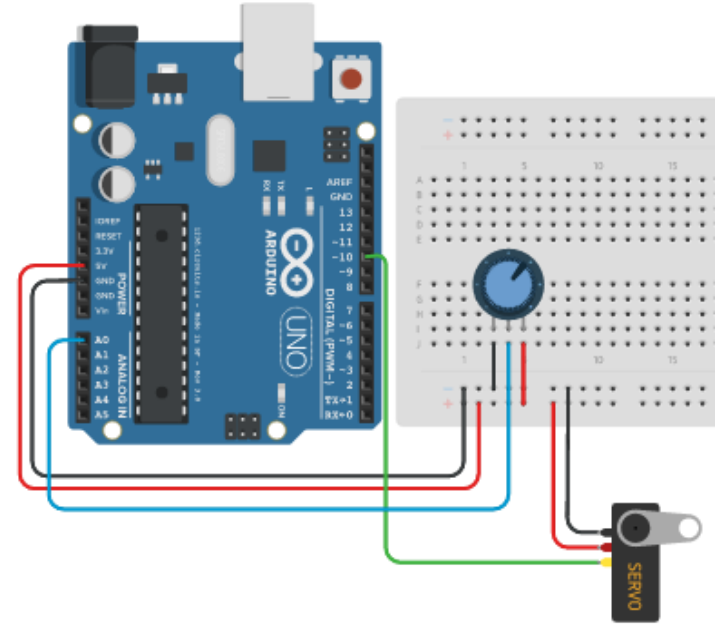

*Figura 5 - Circuito da Prática 02*

<span id="page-4-0"></span>

| #include <servo.h></servo.h>                                                                                |
|----------------------------------------------------------------------------------------------------|
| #define pinoMotor 10<br>#define pinoPot A0;                                                                 |
| Servo motor1;<br>int angulo, pot;                                                                           |
| void setup( $)$ {<br>motor1.attach(pinoMotor);                                                              |
| void loop() {<br>pot = analogRead(pinoPot);<br>angulo = map(pot, 0, 1023, 0, 180);<br>motor1.write(angulo); |

<span id="page-4-1"></span>*Código 2 - Sketch da Prática 02*

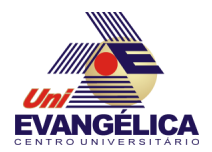

# **5. REFERÊNCIAS**

BANZI, Massimo. Getting Started with Arduino. 2a ed. Sebastopol: O'Reilly, 2011.

EVANS, Martin; NOBLE, Joshua; HOCHENBAUM, Jordan. Arduino em Ação. 1a ed. [S.l.]: Novatec, 2013.

MONK, Simon. Programação com Arduino: começando com Sketches. 1a ed. Porto Alegre: Bookman, 2013.